## USB midi configuration guide Valpower.cc

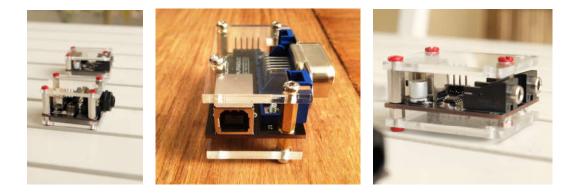

USB MIDI cv-gate converter Juno 60: USB MIDI-DCB converter. ARP SYNC PRO This document will guide you through Ableton configuration for USB midi devices :

- USB MIDI cv-gate converter
- Juno 60: USB MIDI-DCB converter.
- ARP SYNC PRO

For simplicity reasons, when first installing the device AVOID:

- long usb cables
- usb hubs
- using several usb midi devices at same time
- cheap usb cables

Note: this guide images make reference to "CV-GATE" device , but same applies to "JUNO-60" device (dcb converter) and ARPSYNC.

Note : for MAC users: most issues when using mac comes from faulty USB cable, if device is not recognized as in the pictures , please try a different cable.

**Configuration Procedure** 

step 1: Connect device to usb port

step2 : open ableton

step3 : go to preferences midi:

step4: look for cv-gate juno-60 or arp-sync device as in snapshot

if your device is not listed as expected , please try a different usb cable , and step1

| Feel            | Control Surface                                              | a Input           | Ou                       | tput   |      |
|-----------------|--------------------------------------------------------------|-------------------|--------------------------|--------|------|
|                 | 1 None                                                       |                   | <ul> <li>None</li> </ul> |        | Dump |
| Audio           | 2 None                                                       |                   | <ul> <li>None</li> </ul> |        | Dump |
| MIDI            | 3 None                                                       |                   | <ul> <li>None</li> </ul> |        | Dump |
| Sync            | 4 None                                                       |                   | None                     |        |      |
| oyne            | 5 None                                                       |                   | None                     |        | Dump |
| File            | 6 None                                                       | ▼ None            | None                     | _      | Dump |
| Folder          | Takeover Mode                                                | None              | -                        |        |      |
| Library         |                                                              |                   |                          |        |      |
| Record          | MI M                                                         | Track             | Sync                     | Remote |      |
| Warp            | D Input: UltraLite                                           |                   | On                       | Off    | Off  |
| Launch          | D Input MPKmini                                              | On                | Off                      | On     |      |
|                 | > Input CV-GATE                                              | Off               | ON                       | Off    |      |
|                 | > Output: Microsoft                                          | .Off              | no.                      | Off    |      |
| CPU             | Centes D Output: UltraLife                                   |                   |                          |        | Off  |
| CPU<br>Licenses |                                                              | 5 Output MPKmini2 |                          |        | Off  |
|                 |                                                              |                   | Off                      | Off    |      |
| Licenses        | <ul> <li>Output: MPKmint</li> <li>Output: CV-GATE</li> </ul> |                   | On                       | Off    | Off  |

step 5 : activate output/ track as ON for the device

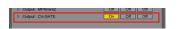

note: activating the input is useless , and might be confusing later

step 6: select your device as "midi to", in the track you want to use.

|        | (0)                                 | m)                    | mi                   | 101                  |  |
|--------|-------------------------------------|-----------------------|----------------------|----------------------|--|
|        | MICH From                           | ABOLE Frame           | Alena From           | Auto Pom             |  |
|        | Ar Crammer *                        |                       | 1                    | 1 .                  |  |
|        | Mershar<br>(h) Auto (DE)<br>MICK To | Munitur<br>m Ann (14) | Manifur<br>In (Auto) | Mandur<br>In Asse CH |  |
| 771    | No Oxford W                         | No Curpet .           | Station .            | Manar •              |  |
| VANCES | City SCAR<br>City Music.            |                       | Q                    | 0                    |  |
|        | Waves Holline<br>3 Mills            |                       | ~ ( <sub>2</sub> )   | ~ Q)                 |  |
|        | No Output                           | 1                     |                      |                      |  |
|        | 1                                   | 2                     | 0                    | 0                    |  |
|        | 81                                  | 8                     |                      | 1 m                  |  |

step 7: now your device is ready to use , send midi data to it . You are ready to go.

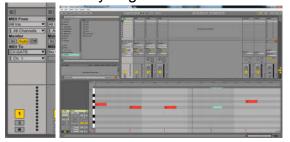

End of procedure.